# Attendance - Class Count (Version 2) - PDF (Activity ID 725)

**Last Modified on 06/30/2020 8:39 am EDT** 

### Report Description

The Class Count (Version 2) -PDF report allows the user to view enrollment counts organized by classroom and displays the maximum enrollment along with the total enrolled.

#### Report Conditions

Report can be pulled for a specific date range or by From Date only to pull from From Date to present.

#### Sample Report

Click the report name to view a sample: class\_count\_ver2.pdf

#### Accessing the Report

1. From the Reports menu, click Room/Program

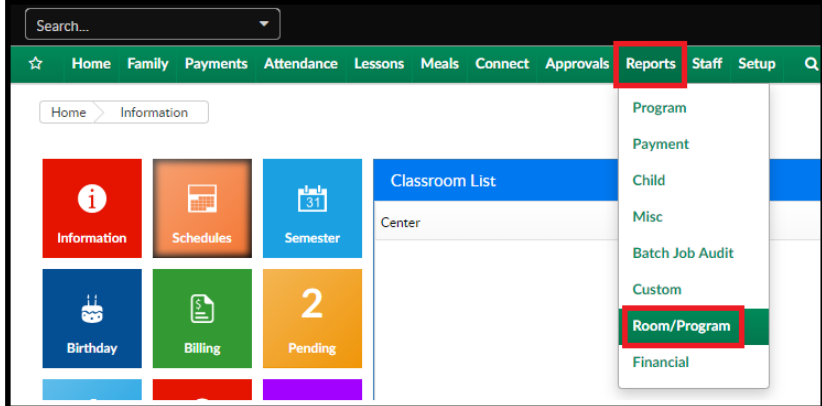

2. From the Report Category drop-down, select Attendance

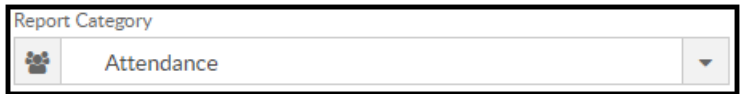

3. Choose Class Count (Version 2) - PDF from the Report drop-down

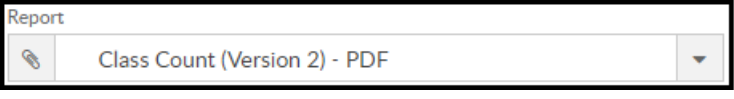

- 4. Use additional search criteria as needed, all fields are optional
	- Center choose the Center or the Business Level
	- Semester choose a Semester from the drop-down. Select Show All to display inactive semesters
	- Category select a Category from the drop-down
	- Classroom choose a Classroom from the drop-down
	- From Date select a From date from the calendar
- To Date select a To date from the calendar
- 5. Click Create Report
- 6. The report will download in PDF format

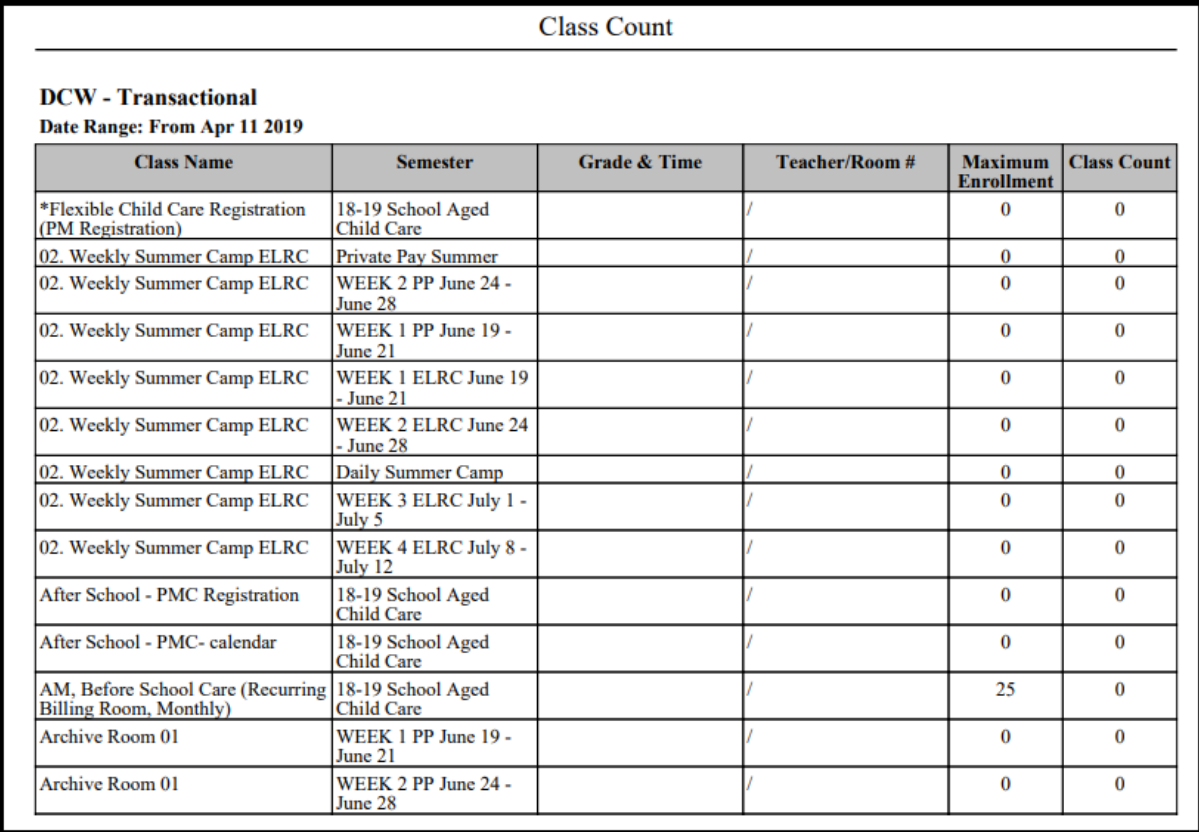

## Report Fields

- Class Name
- Grade & Time
- Teacher/Room #
- Maximum Enrollment
- Class Count